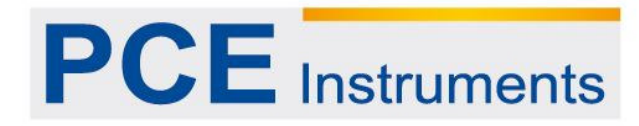

PCE Italia s.r.l.<br>Via Pesciatina 878 / B-Interno 6<br>55010 LOC. GRAGNANO<br>CAPANNORI (LUCCA)<br>Italia<br>Telefono: +39 0583 975 114<br>Fax: +39 0583 974 824<br>info@nce-italia it info@pce-italia.it<br>info@pce-italia.it<br>www.pce-instruments.com/italiano

**Manuale d'uso Analizzatore per reti trifase / Datalogger MODELLO PCE-PA 8000** 

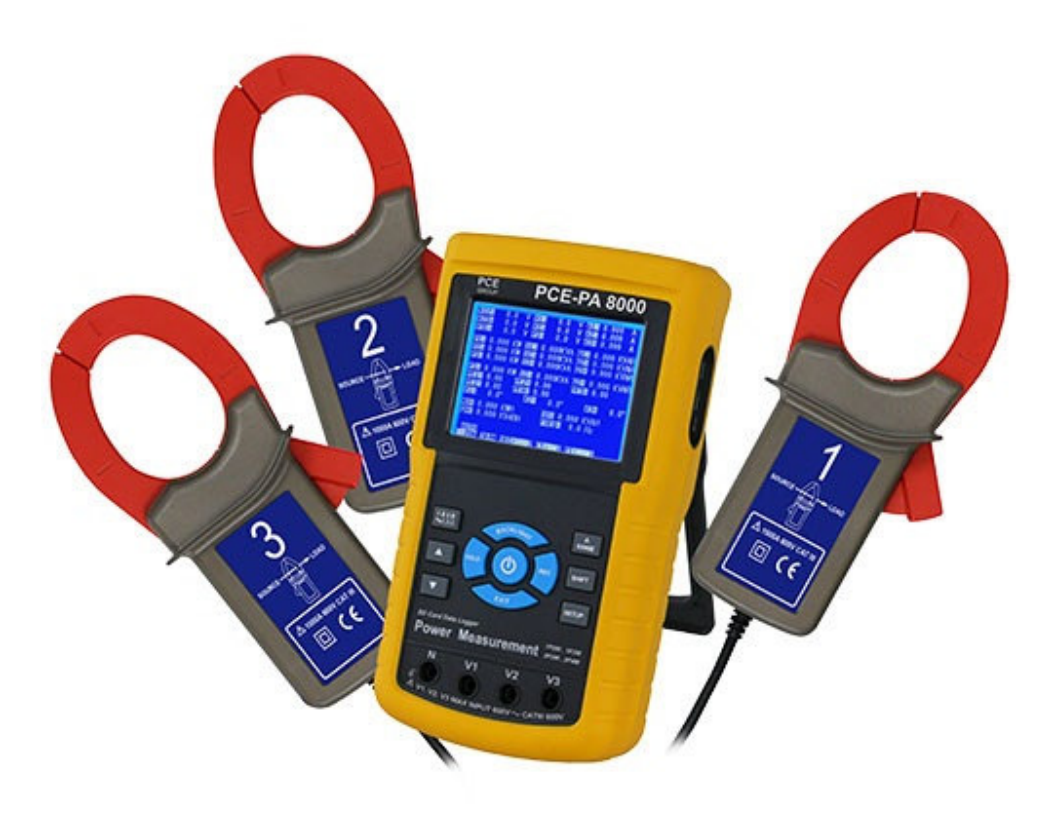

# **Indice**

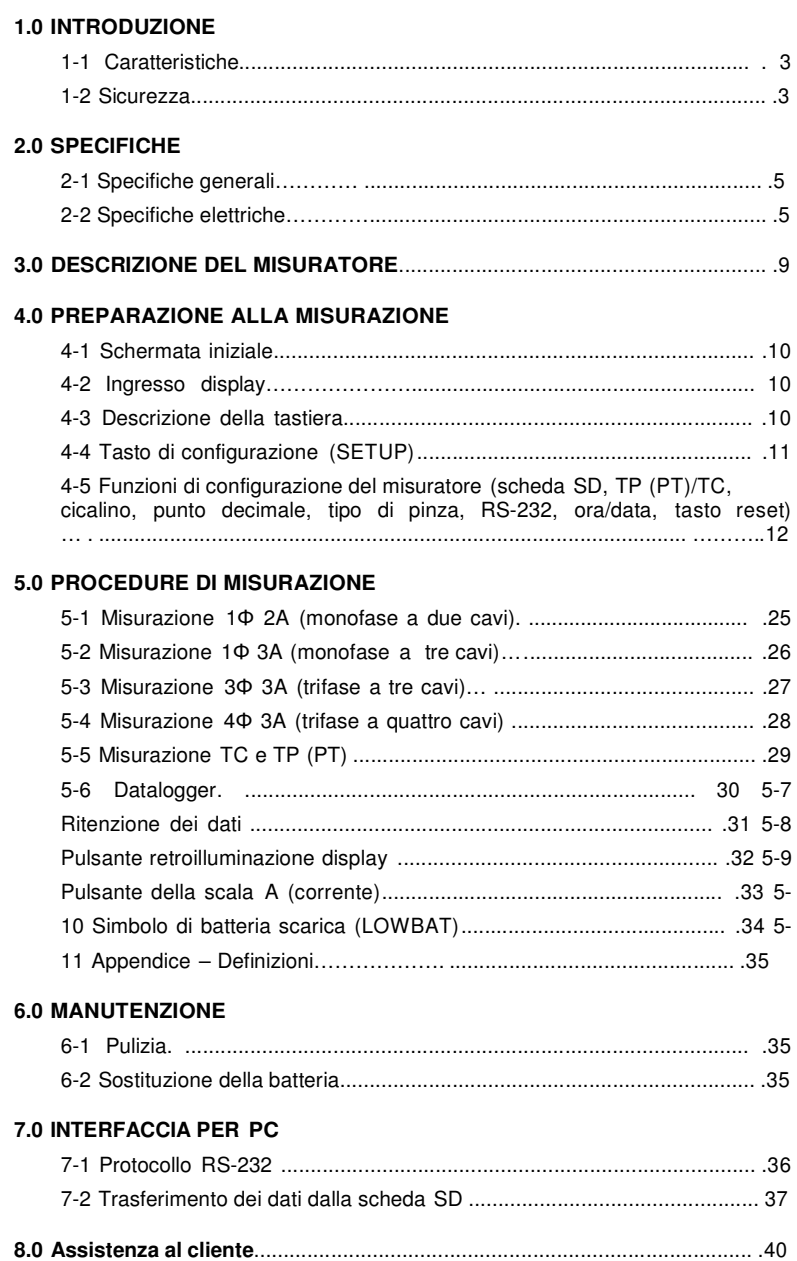

## **1.0 Introduzione**

Grazie per aver acquistato l'analizzatore di rete PCE-PA 8000. Questo strumento è stato testato e calibrato prima della consegna. L'uso e la cura appropriati del misuratore possono garantire molti anni di utilizzo.

#### **1.1 Caratteristiche**

- Display retroilluminato, numerico, a matrice di punti
- Analisi completa del sistema fino a 35 parametri:

- V (fase-fase), V (fase-terra) - A (fase-terra) - KW / KVA / KVAR / FP (fase) - KW / KVA / KVAR / FP (sistema) - KWH / KVAH / KVARH / FPH (sistema) - Angolo di fase

- Pinze amperometriche di alta precisione, range automatico (0.2A 1200.0A)
- Ingresso di 600.0VCA con classificazione di sicurezza CAT III-600V
- Trasformatore di corrente (TC) e trasformatore di tensione (TV) a rapporto regolabile per sistemi di distribuzione dell'alta tensione
- Registra fino a 60,000 dati nella scheda SD estraibile in formato Excel®
- Frequenza di campionamento (da 2 secondi a 2 ore)
- Misure esportate direttamente a Excel mediante la scheda di memoria SD
- On screen menu facile da usare
- Resistente astuccio foderato facile da trasportare

## **1.2 SICUREZZA INDUSTRIALE**

- ATTENZIONE: Rischio di scarica elettrica. Non cercare di aprire il misuratore quando si effettuano le misure.
- ATTENZIONE: Non cercare di misurare tensione o corrente che eccedono i limiti indicati nelle specifiche
- Togliere i cavi di prova dal misuratore prima di aprire lo sportello del vano-batterie
- Utilizzare solo un panno asciutto per pulire lo strumento. Non usare liquidi di nessun tipo per la pulizia
- Segnali di sicurezza:

## **ATTENZIONE RISCHIO DI SCOSSE ELETTRICHE**

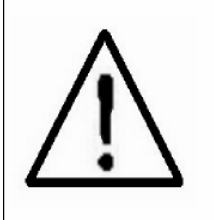

#### **Condizioni ambientali**

- Installazione Categoria III 600V
- Grado di inquinamento 2
- Altitudine limite: 2000m
- Solo uso interno
- Umidità relativa max.: 80%

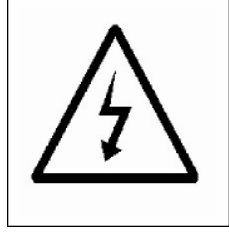

# **2.0 SPECIFICHE**

# **2.1 Specifiche generali**

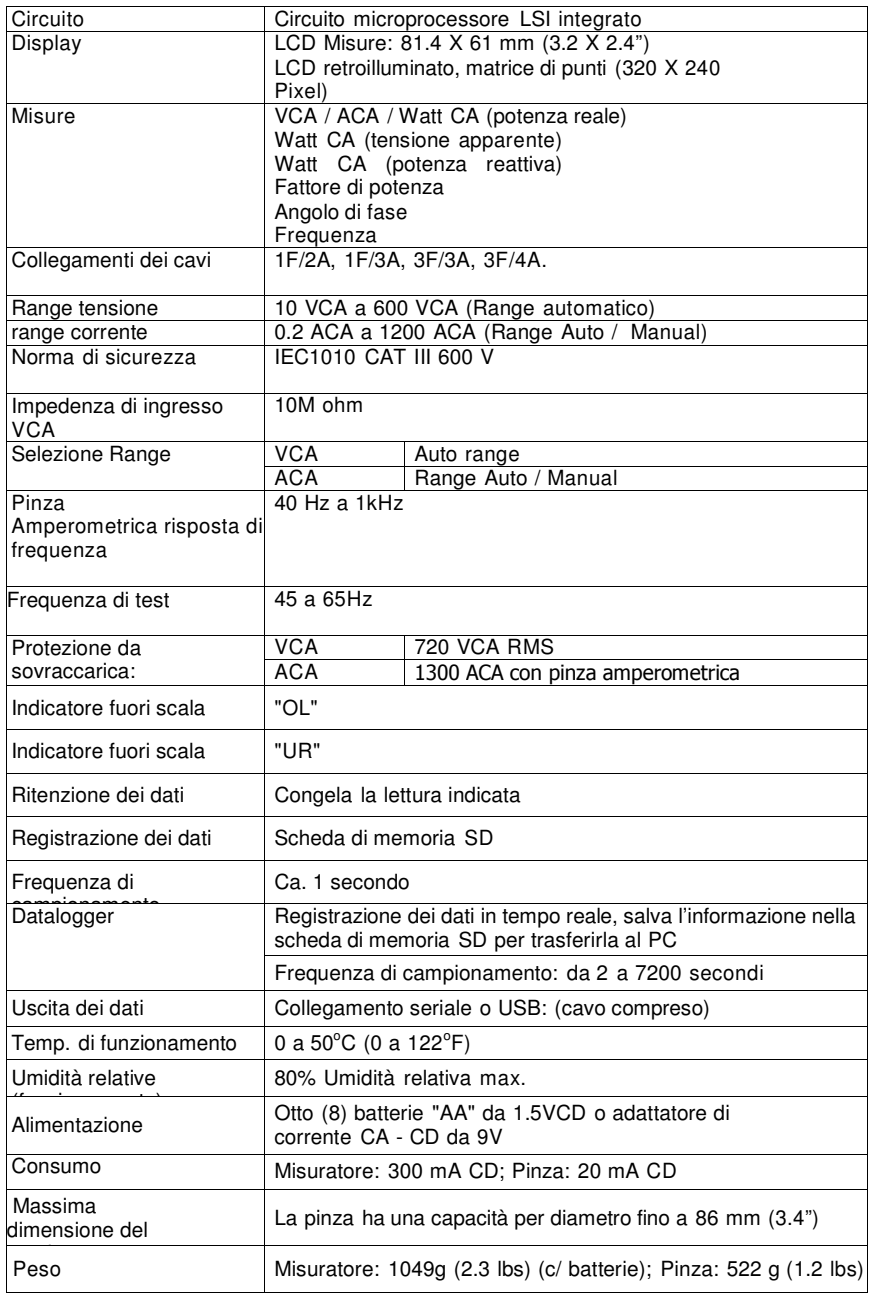

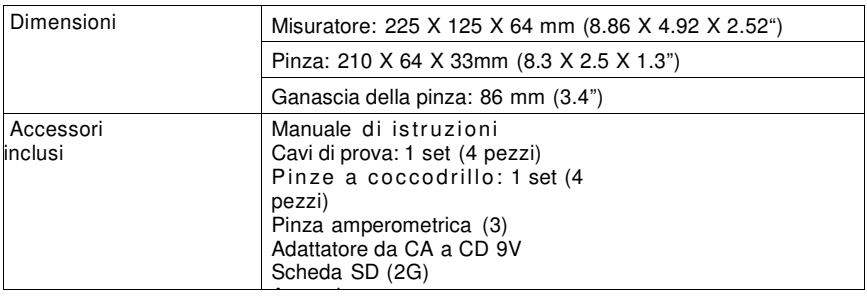

## **2.1 Specifiche elettriche**

## **VCA**

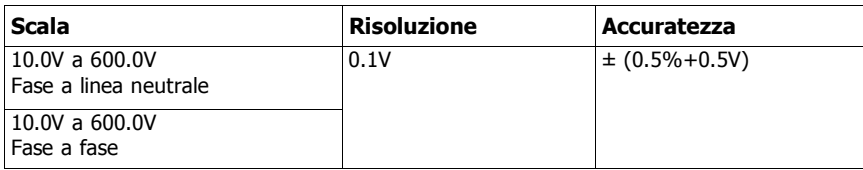

#### **ACA**

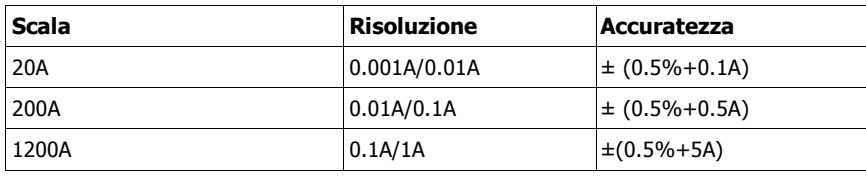

#### **Fattore di potenza**

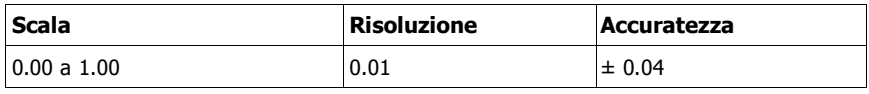

#### **FPH (Fattore di potenza-ore): Fattore di potenza a lungo termine**

Per configurazioni trifase/quattro cavi e trifase/tre cavi: FP = (FP1 + FP2 + FP3) / 3

Per configurazione monofase/tre cavi:  $FP = (FP1 + FP2)/2$ 

## **Angolo di fase**

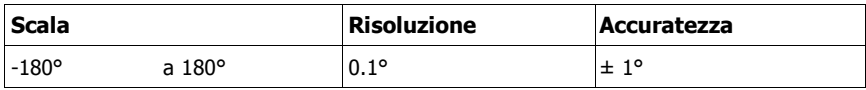

## **Frequenza**

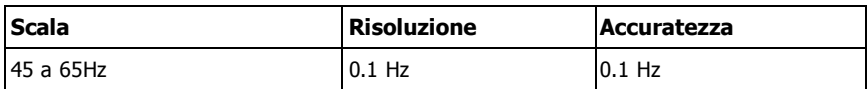

## **Tensione (reale) attiva**

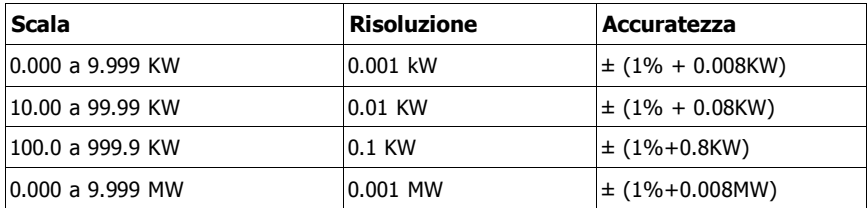

## **Tensione apparente**

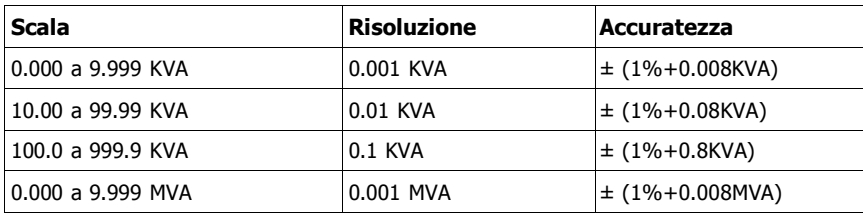

## **Potenza reattiva**

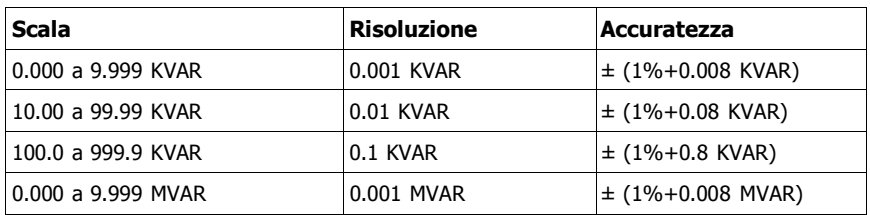

## **Watt ora (tensione attiva ora): WH**

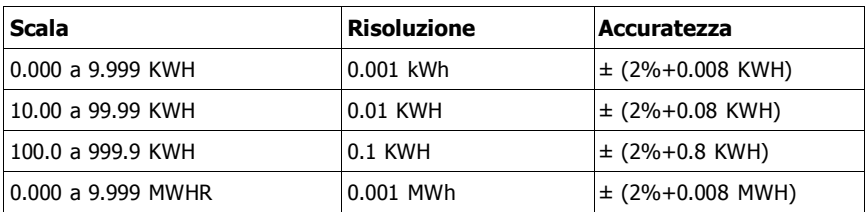

## **VA ora (Tensione apparente ora): SH**

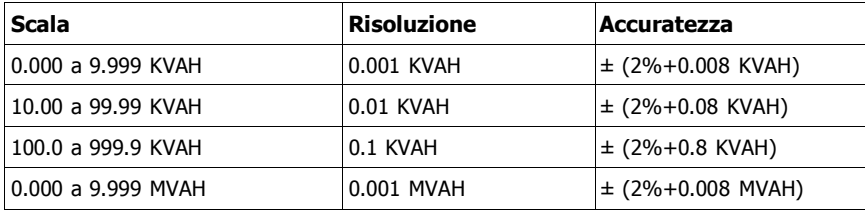

## **VAR (Potenza reattiva ora): QH**

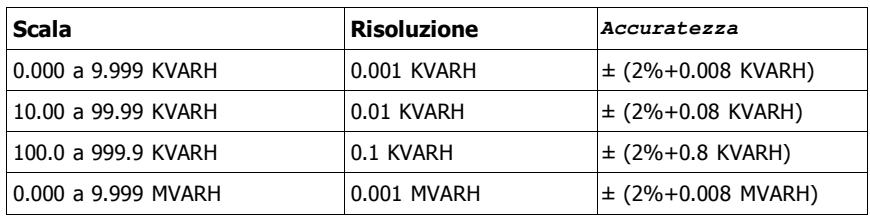

# **3.0 Descrizione del misuratore**

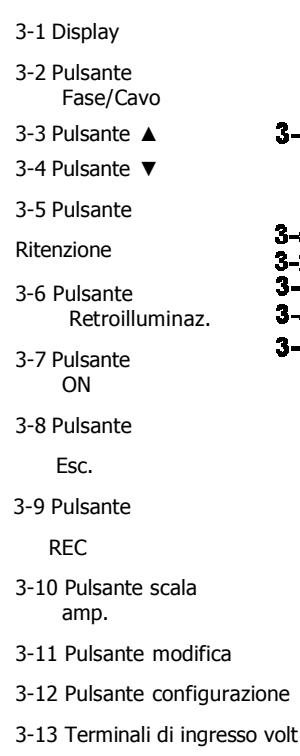

- 3-14 Presa della pinza
- 3-15 Slot della scheda SD
- 3-16 Terminale RS-232
- 3-17 Pulsante RESET
- 3-18 Ingresso adattatore 9V

#### 3-19 Vano batteria

- 3-20 Supporto
- 3-21 Ganascia sensibile alla corrente
- 3-22 Grilletto
- 3-23 Connettore per pinza corrente

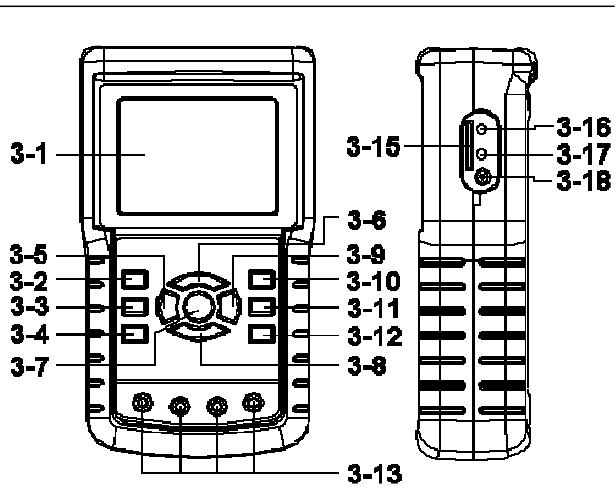

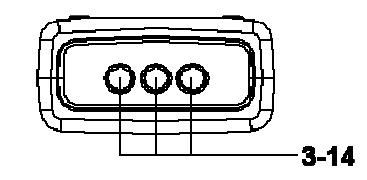

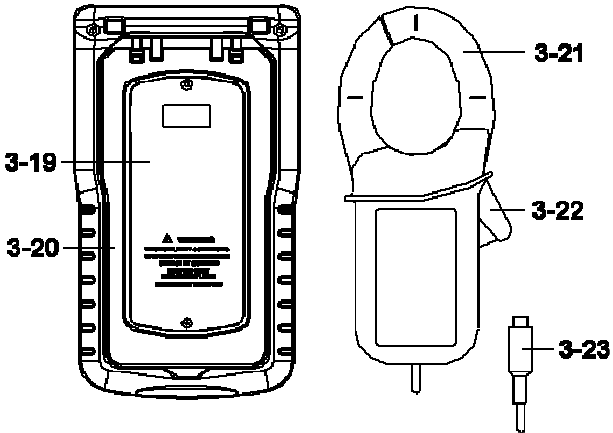

## **4.0 Preparazione alla misurazione**

#### **4-1 Schermata iniziale**

- 1. Quando si accende il misuratore si apre la schermata iniziale e il messaggio "Attendere".
- 2. Il misuratore cercherà anche una scheda di memoria SD. Il display indicherà 'SD check'. Se c'è una scheda SD installata, l'indicatore si spengerà dopo alcuni secondi. Quando non c'è nessuna scheda installata, sul display apparirà il messaggio 'No disk'.

#### **4-2 Display principale**

Il display principale visualizza tutti i dati della tensione.

Figura 4-2: Display principale

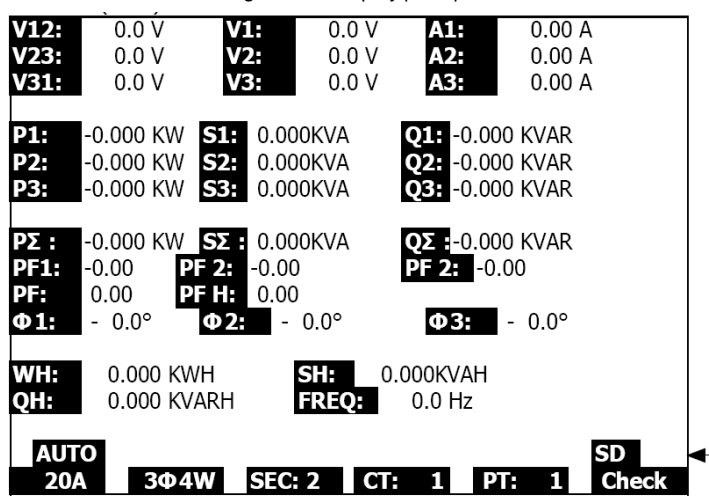

#### **4.3 Tastiera**

- 1. PULSANTE POWER (Acceso) (3-7, Fig. 1): Premere per spengere/accendere lo strumento
- 2. Pulsante 1Φ 3Φ (fase/cavo) (3-2, Fig. 1): Premere per selezionare la funzione (1F/2A, 1F/3A, 3F/3A, 3F/4A)
- 3. Pulsante Scala A (corrente) (3-10, Fig. 1): Premere per cambiare la modalità per corrente da RANGE AUTOMATICO a RANGE MANUALE
- 4. Pulsante REC (3-9, Fig. 1): Per la registrazione dei dati nella scheda di memoria SD
- 5. Pulsante HOLD (ritenzione) (3-5, Fig. 1): Per congelare la lettura indicata
- 6. Pulsante RETROILLUMINAZIONE (3-6, Fig. 1): Per attivare o disattivare la retroilluminazione del display
- 7. Pulsante SETUP (configurazione) (3-12, Fig. 1): Per impostare una funzione prima di effettuare la misurazione
- 8. Pulsante EXIT (esci) (3-8, Fig. 1): Per uscire dalla funzione di configurazione
- 9. Pulsante SHIFT (sposta) (3-11, Fig. 1): Si usa per programmare le funzioni nel display di configurazione
- 10. Pulsante (▲) (3-3, Fig. 1): Per spostare il cursore verso l'alto
- 11. Pulsante (▼) (3-4, Fig. 1): Per spostare il cursore verso il basso

## **4.4 Descrizioni del pulsante di configurazione**

#### **4.4.1 Pulsante SHIFT**

**SHIFT 1**: Quando "SETUP" e "SHIFT 1" appaiono nel quadrante superiore destro (Fig. 4-4A), usare il pulsante ▲ o ▼ per selezionare un'opzione.

**SHIFT 2**: Quando "SETUP" e "SHIFT 2" appaiono nel quadrante superiore destro<br>(Fig. 4-4b), usare il pulsante ▲ o ▼ per selezionare 1F/2A, 1F/3A, 3F/3A, o 3F/4A per la funzione nome del file.

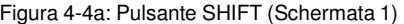

| lFolder Name:                                                         |                | WTA01<br>$\blacksquare$ $\blacksquare$ $\blacks$ |                |                                                 | <b>SETUP</b><br>SHIT 1               |  |
|-----------------------------------------------------------------------|----------------|----------------------------------------------------------------------------------------------------|----------------|-------------------------------------------------|--------------------------------------|--|
| Delet File:<br>ISD Format:<br>Use Size:<br>lFree Size:<br>Total Size: | Sampling Time: | IREC Date: 2008-11-28 00:03:17<br>$0\%$<br>$0\%$<br>388 KB<br>1946 MB<br>1946 MB                                                                                                    |                | Decimal:<br>Clamp Type: 1200A<br>RS232 Out Sel: | Basic                                |  |
| PT:<br>CT:<br>Beep:                                                   | ΟN             | 1:1<br>1:1                                                                                                    | S1<br>$\Phi$ 1 | V <sub>1</sub><br>11<br>Q1<br>WH                | P1<br>PF <sub>1</sub><br><b>FREO</b> |  |
| Year<br>2008                                                          | Month<br>12    | Date<br>05                                                                                                    | Hour<br>11     | Minute<br>15                                    | Second<br>18                         |  |

Figura 4-4b: Pulsante SHIFT (Schermata 2)

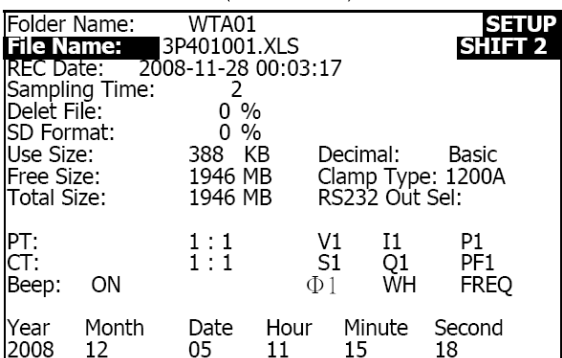

#### **4.4.2 Menu funzioni**

- Nome della cartella: Seleziona un nome nella SCHEDA SD; il range è WTA01 - WTA10
- Nome del file: Salva il nome del file nella scheda SD (fino a 50 nomi di file)
- Data REC: Mostra la data-ora del file (Anno / Mese / Giorno / Ora / Min. / Sec.)
- Frequenza di campionamento: Imposta la frequenza di campionamento da 2 a 7200 secondi
- Elimina file: Elimina un file dalla scheda SD
- Formato SD: Formattare la scheda SD
- TP (PT): Imposta il trasformatore di potenziale da 1 a 1000
- CT: Imposta il trasformatore di corrente da 1 a 600
- Segnalazione acustica: Funzione ON o OFF
- Tipo di pinza: Seleziona 200A o 1200A
- Selezionare uscita RS-232: Funzione uscita RS-232 (può specificare fino a nove tipi di dati)
- Anno: Imposta l'anno.
- Mese: Imposta il mese
- Giorno: Imposta il giorno
- Ora: Imposta l'ora
- Minuto: Imposta il minuto
- Secondo: Imposta i secondi

## 4.5 **Funzioni di configurazione del misuratore**

Premere SETUP (configurazione) per entrare nel menu funzioni dove le funzioni selezionate appaiono evidenziate sul display.

#### **4.5.1 Nome della cartella: Definire un nome della cartella nella scheda di memoria SD**

- 1. Il range per il nome della cartella è "WTA01" "WTA10"
- 2. Premere ▲ o y per selezionare un numero di cartella; i numeri disponibili vanno da "01 a 10"
- 3. Premere ▲ o y per almeno due secondi per lo spostamento rapido.
- 4. Premere SHIFT una volta e apparirà il simbolo "SHIFT1"; quindi premere y per passare alla schermata 2 (Nome della cartella -> Nome del file)

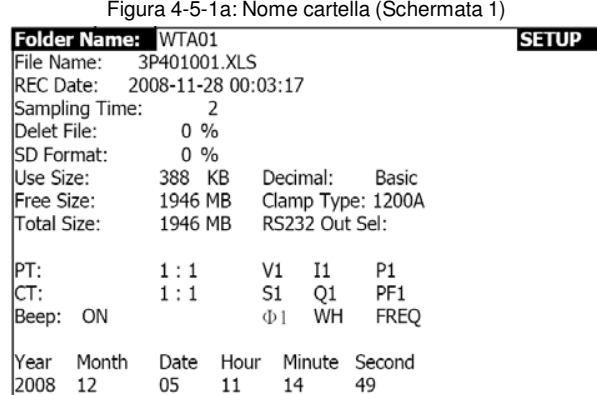

Figura 4-5-1b: Nome cartella (Schermata 2)

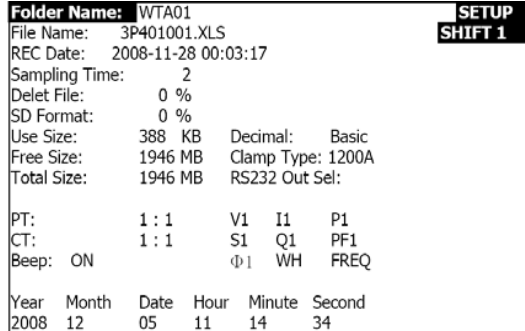

#### **4.5.2 Nome del file: Definire un nome del file nella scheda di memoria SD**

- 1. Il display mostra l'indicatore "NO File" nell'area di opzione REC Date quando si seleziona un file nuovo.
- 2. Il display visualizza la data e l'ora di registrazione nel campo REC Date per i file esistenti.

Figura 4-5-2a: Nome del file (Schermata 1)

|                                 |                |                         |                |                      |                | $\frac{1}{2}$ in interest in the control interest. In the second control in the second second in the second second second second second second second second second second second second second second second second second secon |              |
|---------------------------------|----------------|-------------------------|----------------|----------------------|----------------|----------------------------------------------------------------------------------------------------|--------------|
| Folder Name:                    |                | WTA03                   |                |                      |                |                                                                                                    | <b>SETUP</b> |
|                                 |                | File Name: 3P401001.XLS |                |                      |                |                                                                                                    |              |
| $\blacktriangleright$ REC Date: |                | NO File                 |                |                      |                |                                                                                                    |              |
|                                 | Sampling Time: | 2                       |                |                      |                |                                                                                                    |              |
| Delet File:                     |                | $0\%$                   |                |                      |                |                                                                                                    |              |
| <b>SD Format:</b>               |                | $0\%$                   |                |                      |                |                                                                                                    |              |
| Use Size:                       |                | 388 KB                  |                | Decimal:             |                | Basic                                                                                                    |              |
| Free Size:                      |                | 1946 MB                 |                | Clamp Type: 1200A    |                |                                                                                                    |              |
| Total Size:                     |                | 1946 MB                 |                | RS232 Out Sel:       |                |                                                                                                    |              |
|                                 |                |                         |                |                      |                |                                                                                                    |              |
| PT:                             |                | 1:1                     |                | V <sub>1</sub><br>Ι1 | P <sub>1</sub> |                                                                                                    |              |
| CT:                             |                | 1:1                     | S <sub>1</sub> | Q1                   |                | PF <sub>1</sub>                                                                                                    |              |
| Beep:                           | ON             |                         |                | WH<br>$\Phi$ 1       |                | <b>FREQ</b>                                                                                                    |              |
|                                 |                |                         |                |                      |                |                                                                                                    |              |
| Year                            | Month          | Date                    | Hour           | Minute               | Second         |                                                                                                    |              |
| 2008                            | 12             | 05                      | 15             | 10                   | 55             |                                                                                                    |              |

Figura 4-5-2b: Nome del file (Schermata 2)

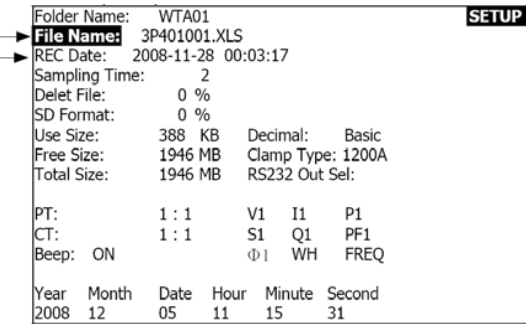

3. Descrizione del Nome del file: premere ▲ o y sulla schermata 2 (Fig. 4-5-2b)) per selezionare un numero di file da 001 a 050. Nota: Per lo spostamento rapido premere ▲ o y per oltre 2 secondi.

#### **Esempi**:

**1P201001:** 1P2 è una fase a due cavi, 01 è il numero di cartella e 001 è il numero di file.

**1P301001:** 1P3 è una fase a tre cavi, 01 è il numero di cartella e 001 è il numero di file

**3P301001:** 3P3 è tre fasi per tre cavi, 01 è il numero di cartella e 001 è il numero di file.

**3P401001:** 3P4 è tre fasi per quattro cavi, 01 è il numero di cartella e 001 è il numero di file.

- 4. Il display indica " SHIFT1 " quando si preme il pulsante SHIFT una volta dalla schermata 2 (Fig. 4-5-2b); premere y per accedere alla schermata 3 (Nome del file ~ Frequenza di campionamento)
- 5. Il display indica "SHIFT2" quando si preme di nuovo SHIFT nella schermata 4 (Fig. ?4-5-2d), utilizzare ▲ o ▼ per selezionare 1F/2A(1P2), 1F/3A(1F3), 3F/3A(3F3), o 3F/4A(3F4)
- 6. Utilizzare il pulsante SHIFT per selezionare le funzioni desiderate

Figura 4-5-2c: Nome del file (Schermata 3)

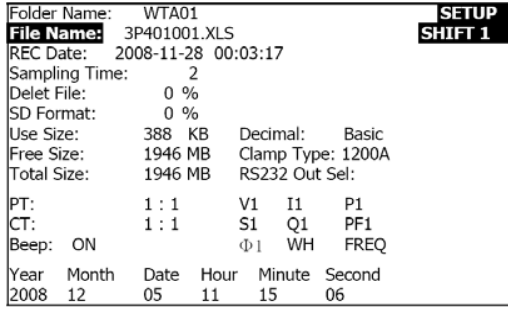

Figura 4-5-2d): Nome del file (Schermata 4)

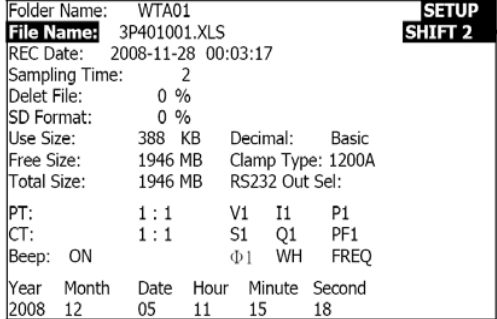

#### **4.5.3 Impostare la frequenza di campionamento per la scheda di memoria SD**

- 1. Premere una volta SHIFT; il simbolo "SHIFT1" si spenge; utilizzare ▲ o ▼ per impostare la frequenza di campionamento; la scala va da 2 a 7200 secondi.
- 2. Il display indica "SHIFT1" dopo aver premuto di nuovo il pulsante SHIFT; utilizzare ▼ per effettuare la successiva modifica (Frequenza di campionamento ~ Elimina file)

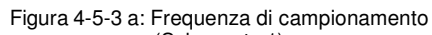

|                    |                       |                     |          |          | (Schermata 1)  |                   |                |  |
|--------------------|-----------------------|---------------------|----------|----------|----------------|-------------------|----------------|--|
| Folder Name:       |                       | WTA01               |          |          |                |                   | <b>SETUP</b>   |  |
| lFile Name:        |                       | 3P401001.XLS        |          |          |                |                   | <b>SHIFT 1</b> |  |
| <b>REC</b> Date:   |                       | 2008-11-28 00:03:17 |          |          |                |                   |                |  |
|                    | <b>Sampling Time:</b> |                     |          |          |                |                   |                |  |
| Delet File:        |                       | $0\%$               |          |          |                |                   |                |  |
| <b>ISD Format:</b> |                       | $0\%$               |          |          |                |                   |                |  |
| Use Size:          |                       | 388                 | КB       | Decimal: |                | Basic             |                |  |
| Free Size:         |                       | 1946 MB             |          |          |                | Clamp Type: 1200A |                |  |
| Total Size:        |                       | 1946 MB             |          |          | RS232 Out Sel: |                   |                |  |
| IPT:               |                       | 1:1                 | V1       |          | Ι1             | P1                |                |  |
| CT:                |                       | 1:1                 | S1       |          | Q1             | PF <sub>1</sub>   |                |  |
| Beep:              | ON                    |                     | $\Phi$ 1 |          | WH             | <b>FREQ</b>       |                |  |
|                    |                       |                     |          |          |                |                   |                |  |
| Year               | Month                 | Date                | Hour     |          | Minute         | Second            |                |  |
| 2008               | 12                    | 05                  | 11       | 15       |                | 51                |                |  |

Figura 4-5-3b: Frequenza di campionamento

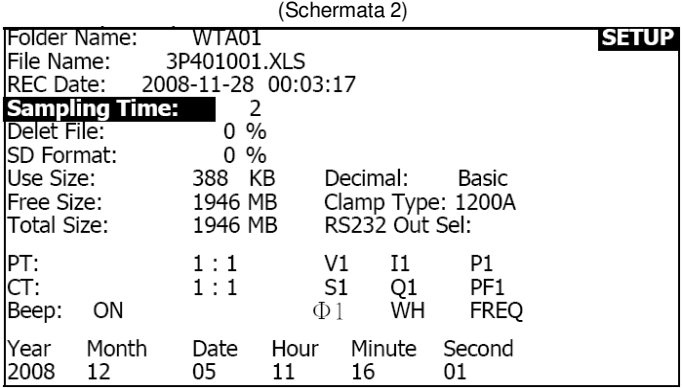

#### **4.5.4 Elimina un file nella scheda di memoria SD**

- 1. Premere e mantenere premuto il pulsante SHIFT per almeno 2 secondi e appare l'indicatore " Y o N " sulla destra del display
- 2. Premere ▲ e il display indicherà " Y " evidenziato; premere di nuovo il pulsante SETUP per confermare; il file selezionato viene eliminato (es. 3P401001.XLS) e si ripristina la schermata 1 (Fig. 4-5-4a)
- 3. Premere ▼ nella schermata 1 (Fig. 4-5-4a) per effettuare la successiva impostazione (Elimina file  $\rightarrow$  Formato SD)

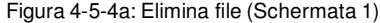

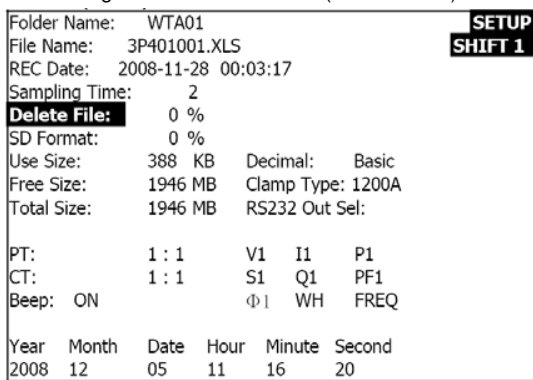

Figura 4-5-4b: Elimina file (Schermata 2)

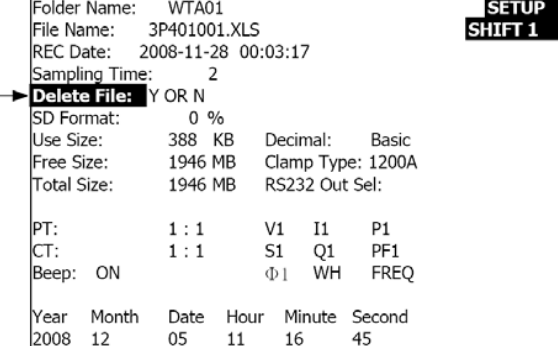

#### **4.5.5 Formattare una scheda di memoria SD**

- 1. Premere e mantenere premuto SHIFT per almeno 2 secondi e appare l'indicatore " Y o N " sulla destra del display; premere ▲ e il display visualizza " Y " evidenziato.
- 2. Premere di nuovo SETUP per confermare la formattazione della scheda SD
- 3. Premere ▼ nella schermata 1(Fig. 4-5-5A) per effettuare la successiva impostazione (Formato SD  $\rightarrow$  TP (PT)

Figura 4-5-5a: Formatta Scheda SD Scherm. 1

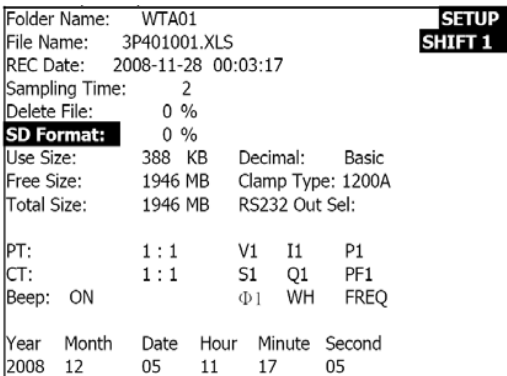

Figura 4-5-5: Formatta scheda SD Scherm. 2

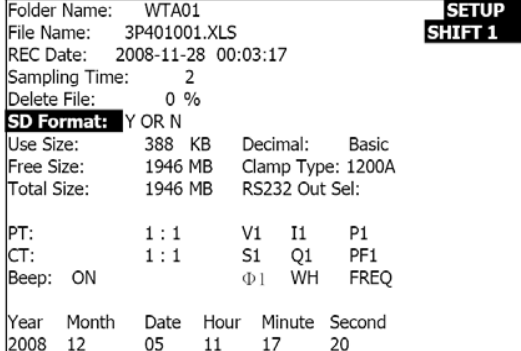

#### **4.5.6 Configurazione del Trasformatore di Potenziale (PT)**

- 1. Premere una volta SHIFT e il simbolo "SHIFT1" si spengerà; premere ▲ o ▼ per impostare il valore PT (la scala è 1 - 1000)
- 2. Premere di nuovo SHIFT per ritornare alla schermata 1 (Fig. 4-5-6a) e quindi premere ▼ per accedere alla funzione successiva (PT CT)

Figura 4-5-6 a: Configurazione del PT (Schermata 1)

| WTA01<br>Folder Name:                           | <b>SETUP</b> |
|-------------------------------------------------|--------------|
| File Name: 3P401001.XLS                         | SHIFT 1      |
| IREC Date: 2008-11-28 00:03:17                  |              |
| Sampling Time:<br>2                             |              |
| Delete File:<br>$0\%$                           |              |
| <b>SD</b> Format:<br>$0\%$                      |              |
| lUse Size:<br>388 KB<br>Decimal:<br>Basic       |              |
| Free Size: 1946 MB<br>Clamp Type: 1200A         |              |
| RS232 Out Sel:<br>lTotal Size:<br>1946 MB       |              |
|                                                 |              |
| PT:<br>V <sub>1</sub><br>I1.<br>P1<br>1:1       |              |
| CT:<br>1:1<br>Q1<br>S1<br>PF1                   |              |
| Beep:<br>WH<br><b>FREO</b><br>ON<br>Ф1          |              |
|                                                 |              |
| Month<br>Minute Second<br> Year<br>Hour<br>Date |              |
| 2008<br>12<br>05<br>17<br>53<br>11              |              |

Figura 4-5-6b: Configurazione del PT (Schermata 2)

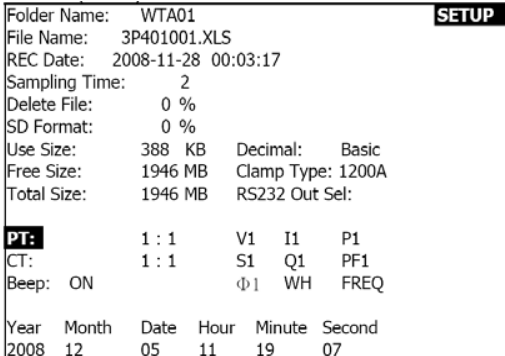

#### **4.5.7 Configurazione del trasformatore di corrente (TC)**

- 1. Premere una volta SHIFT e il simbolo "SHIFT1" si spengerà; premere ▲ o ▼ per impostare il valore TC (la scala è 1 - 600)
- 2. Premere di nuovo SHIFT per ritornare alla schermata 1 (Fig. 4-5-7a) quindi premere ▼ per accedere alla funzione successiva (TC → BEEP)

Figura 4-5-7a: Configurazione CT (Schermata 1)

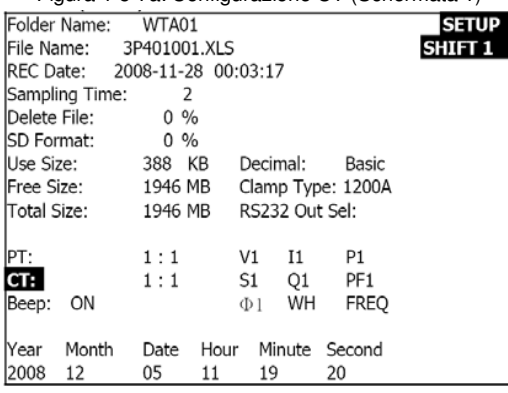

Figura 4-5-7b: Configurazione CT (Schermata 2)

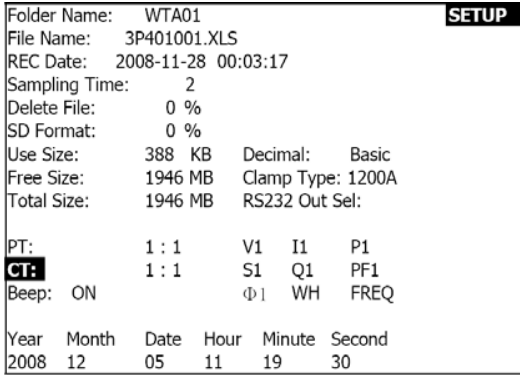

#### **4.5.8 Segnale acustico ON/OFF**

- 1. Premere una volta SHIFT e il simbolo "SHIFT1" si spengerà; premere ▲ o ▼ per attivare o disattiva il cicalino.
- 2. Premere di nuovo SHIFT per ritornare alla schermata 1 (Fig. 4-5-8a) e quindi premere ▼ per accedere alla successiva funzione (BEEPER → tipo decimale)

Figura 4-5-8a: Cicalino (Beeper) (Schermata 1)

| Folder Name: WTA01             |              |                   |                 | <b>SETUP</b>       |
|--------------------------------|--------------|-------------------|-----------------|--------------------|
| File Name:                     | 3P401001.XLS |                   |                 | SHIFT <sub>1</sub> |
| IREC Date: 2008-11-28 00:03:17 |              |                   |                 |                    |
| Sampling Time:                 | 2            |                   |                 |                    |
| Delete File:                   | $0\%$        |                   |                 |                    |
| SD Format:                     | $0\%$        |                   |                 |                    |
| Use Size:                      | 388 KB       | Decimal:          | Basic           |                    |
| Free Size: 1946 MB             |              | Clamp Type: 1200A |                 |                    |
| Total Size:                    | 1946 MB      | RS232 Out Sel:    |                 |                    |
|                                |              |                   |                 |                    |
| PT:                            | 1:1          | V1<br>I1          | P1              |                    |
| CT:                            | 1:1          | S1 Q1             | PF <sub>1</sub> |                    |
| Beep: ON                       |              | WH<br>$\Phi$ 1    | <b>FREO</b>     |                    |
|                                |              |                   |                 |                    |
| <b>Year</b><br>Month           | Hour<br>Date | Minute Second     |                 |                    |
| 2008<br>12                     | 05<br>11     | 19                | 44              |                    |

Figura 4-5-8b: Cicalino (Beeper) (Schermata 2)

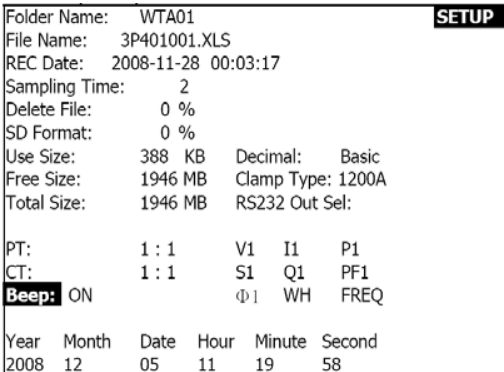

#### **4.5.9 Formato Decimale (Base o Europeo)**

Nota: Le schede di memoria SD utilizzano il formato standard decimale che usa il punto, per esempio: 20.00. Il formato europeo usa la virgola, per esempio: 20,00

- 1. Premere una volta SHIFT e il simbolo "SHIFT1" si spengerà; premere ▲ o ▼ per selezionare il formato decimale (BASIC o EURO)
- 2. Premere SHIFT per ritornare alla schermata 1 e quindi premere ▼ per accedere alla funzione successiva (Decimal tipo  $\rightarrow$  Tipo do pinza)

Figura 4-5-9a: Decimale (Schermata 1)

| Folder Name:                   |       | WTA01        |      |                 |    |                 | <b>SETUP</b>  |
|--------------------------------|-------|--------------|------|-----------------|----|-----------------|---------------|
| File Name:                     |       | 3P401001.XLS |      |                 |    |                 | <b>SHIFT1</b> |
| IREC Date: 2008-11-28 00:03:17 |       |              |      |                 |    |                 |               |
| Sampling Time:                 |       | 2            |      |                 |    |                 |               |
| Delete File:                   |       | $0\%$        |      |                 |    |                 |               |
| <b>ISD Format:</b>             |       | $0\%$        |      |                 |    |                 |               |
| Use Size:                      |       | 388 KB       |      | <b>Decimal:</b> |    | Basic           |               |
| IFree Size: 1946 MB            |       |              |      | Clamp Type:     |    | 1200A           |               |
| Total Size:                    |       | 1946 MB      |      | RS232 Out Sel:  |    |                 |               |
|                                |       |              |      |                 |    |                 |               |
| IPT:                           |       | 1:1          |      | V1              | I1 | P1              |               |
| CT:                            |       | 1:1          |      | S1              | Q1 | PF <sub>1</sub> |               |
| Beep:                          | ON    |              |      | $\Phi$ 1        | WH | <b>FREO</b>     |               |
|                                |       |              |      |                 |    |                 |               |
| lYear                          | Month | Date         | Hour |                 |    | Minute Second   |               |
| 2008                           | 12    | 05           | 11   | 20              |    | 18              |               |

#### Figura 4-5-9b: Decimale (Schermata 2)

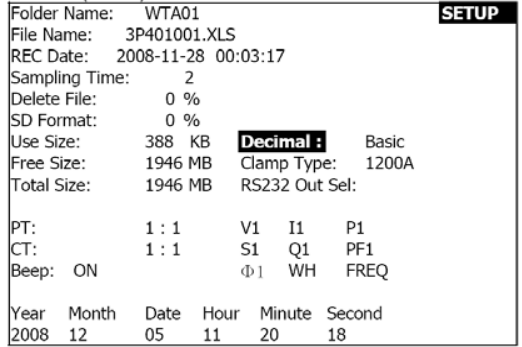

#### **4.5.10 Impostazione del tipo di pinza tra 200 A e 1200 A**

- 1. Premere una volta SHIFT e il simbolo "SHIFT 1" si spengerà; premere ▲ o ▼ per selezionare il tipo di pinza
- 2. Premere di nuovo SHIFT per ritornare alla schermata 1 (Fig. 4-5-10A) e quindi premere ▼ per accedere alla funzione successiva (tipo di pinza → RS-232 Selezionare uscita)

Figura 4-5-10a: Tipo di pinza (Schermata

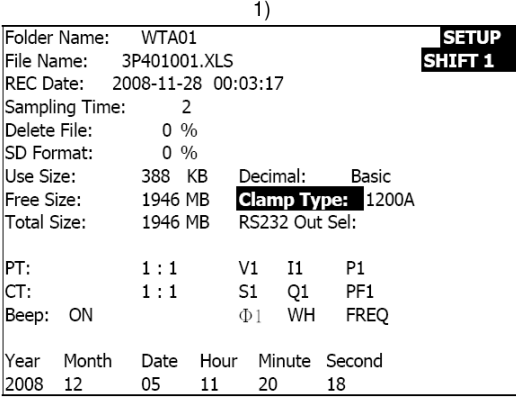

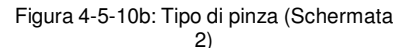

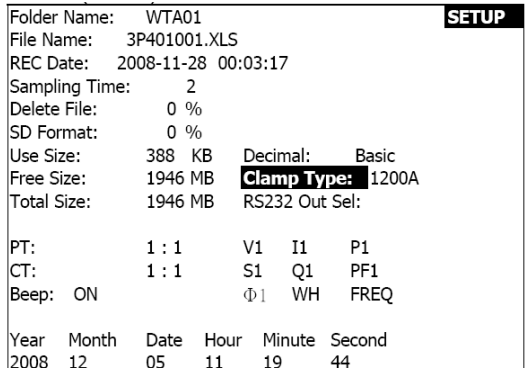

#### **4.5.11 Impostazione dei parametri output per RS-232**

- 1. Premere e mantenere premuto SHIFT per almeno 2 secondi e usare ▲ <sup>o</sup>▼ per selezionare gli elementi di output (max. nove output).
- 2. Quando il cursore si trova sull'elemento selezionato, premere di nuovo SHIFT per evidenziarlo.
- 3. Se si selezionano più di nove elementi il display mostra l'indicatore pieno " full "
- 4. Terminato il processo di selezione, premere e mantenere premuto SHIFT per almeno due secondi per ritornare alla schermata 1 (Fig. 4-5-11A) e vedere tutti gli elementi selezionati.
- 5. Premere ▼ nella schermata 1 per accedere alla funzione successiva di configurazione (RS-232 Sel Sal → Anno)

Figura 4-5-11a: RS-232 Output (Schermata

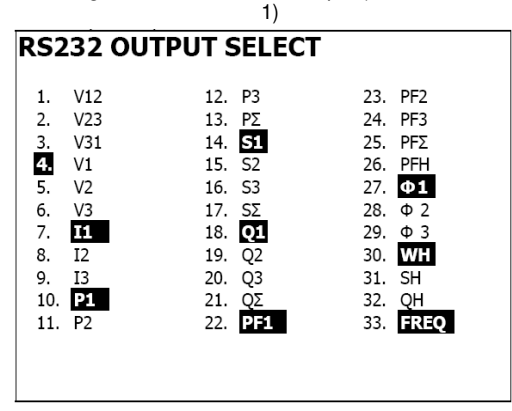

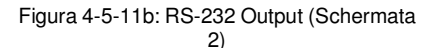

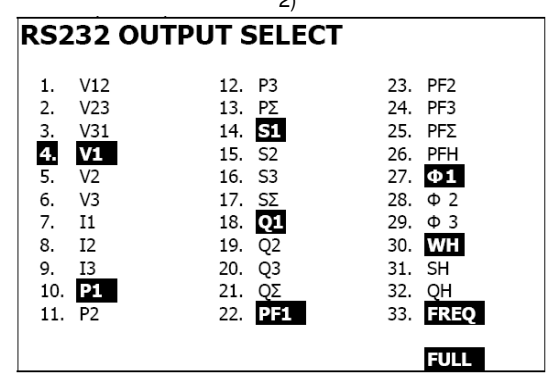

#### **4.50.12 Impostazione data e ora**

- 1. Premere una volta SHIFT e il simbolo "SHIFT 1" si spengerà; Usare ▲ o ▼ per impostare i parametri (premere e temere premuto ▲ <sup>o</sup>▼ per almeno due secondi per lo spostamento rapido)
- 2. Premere ▼ nella schermata 1 per accedere alla funzione successiva di configurazione (Anno -> Mese)
- 3. Le impostazioni (Mese -> Data), (Data -> ora), (ora -> minuto), (minuto -> secondo) si effettuano con lo stesso metodo descritto sopra ai punti 1 e 2 Figura 4-5-12a: Data e ora (Schermata 1)

|                               | $190.00 \div 8 = 0.000 \times 8 = 0.000 \times 10 = 0.0000 \times 10 = 0.0000$ |                    |                |
|-------------------------------|--------------------------------------------------------------------------------|--------------------|----------------|
| Folder Name: WTA01            |                                                                                |                    | <b>SETUP</b>   |
| File Name: 3P401001.XLS       |                                                                                |                    | <b>SHIFT 1</b> |
| REC Date: 2008-11-28 00:03:17 |                                                                                |                    |                |
| Sampling Time:                | <sup>2</sup>                                                                   |                    |                |
| Delete File:                  | $0 \frac{9}{6}$                                                                |                    |                |
| SD Format:                    | $0 \frac{9}{6}$                                                                |                    |                |
| lUse Size:                    | 388 KB                                                                         | Decimal:           | Basic          |
| Free Size: 1946 MB            |                                                                                | Clamp Type: 1200A  |                |
| Total Size: 1946 MB           |                                                                                | RS232 Out Sel:     |                |
| PT.                           | 1:1                                                                            | V1<br>I1           | P <sub>1</sub> |
| ICT:                          | 1:1                                                                            | S1 01              | PF1            |
| Beep:<br>ΟN                   |                                                                                | WH<br>$\Phi$ 1     | <b>FREO</b>    |
|                               |                                                                                |                    |                |
| Year Month                    | Date                                                                           | Hour Minute Second |                |
| 2008<br>12                    | 05<br>12                                                                       | 02                 | 13             |

Figura 4-5-12b: Data e ora (Schermata 2)

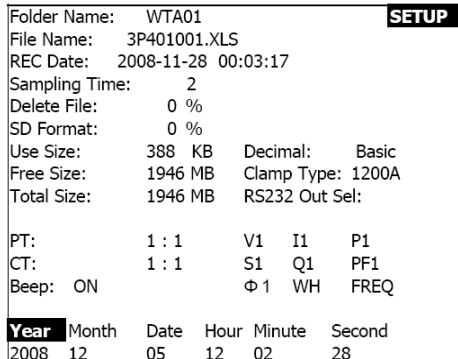

#### **4.5.13 Uscire dalla modalità di impostazione**

Terminata la configurazione, premere il pulsante EXIT per uscire e ritornare al display di misurazione

#### **4.5.14 Definizioni della scheda di memoria SD**

- USE: Spazio utilizzato
- Memoria disponibile (Free Size): Spazio della memoria disponibile o vuoto
- Dimensioni TOTA: Capacità massima della scheda di

memoria. Tenere presente che si possono utilizzare schede SD e SDHC

#### **4.5.15 Pulsante RESET**

Premere il pulsante RESET per ripristinare tutti i parametri di default dello strumento

## **5.0 Istruzioni di misurazione**

## **5.1 Misurazione 1Φ2A (monofase – due cavi)**

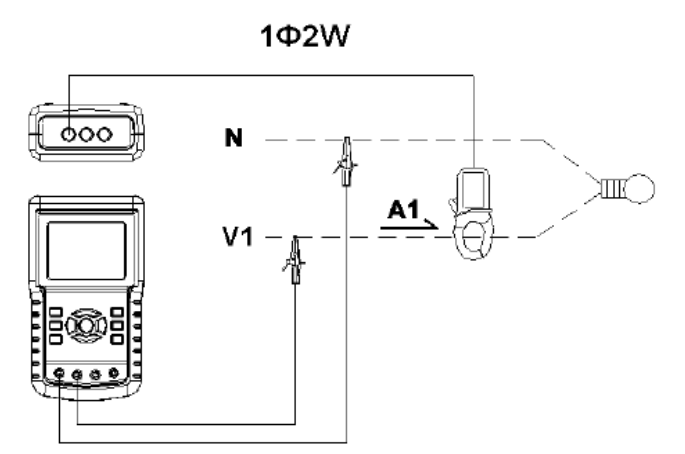

- 1. Premere POWER per accendere lo strumento e quindi premere il pulsante 1Φ 3Φ per selezionare il sistema 1Φ 2A; il nome del sistema selezionato appare sul lato sinistro del display.
- 2. Collegare la linea L1, Vn (neutro) ai terminali V1 e N del dispositivo.
- 3. Collegare la pinza (A1) al conduttore (A1)
- 4. Collegare la pinza 1 (A1) al terminale A1 del dispositivo
- 5. Nel display appaiono i fattori di misurazione relazionati.
- 6. Le definizioni delle misurazioni si trovano nell'appendice 1 (5- 11)

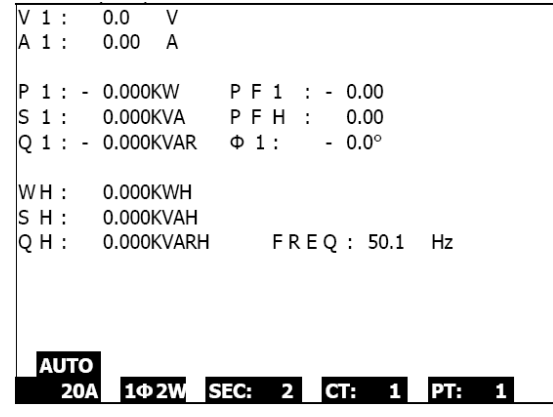

Fig. 5-1

## **5.2 Misurazione 1Φ3A (monofase – tre cavi)**

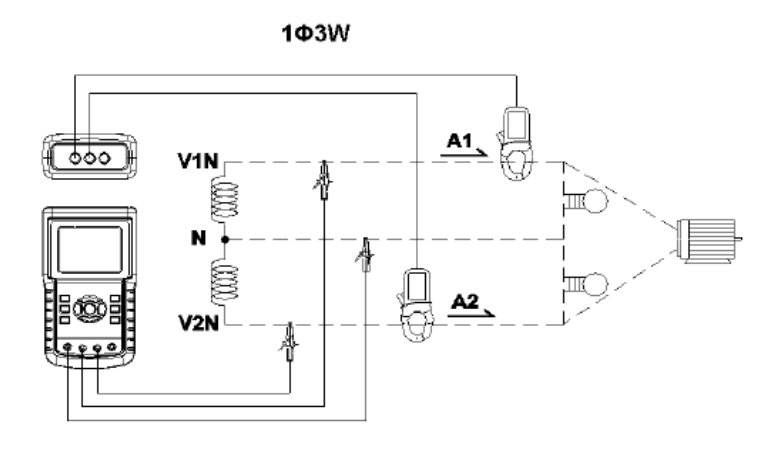

- 1. Premere POWER per accendere lo strumento e quindi premere il pulsante 1Φ 3Φ per selezionare 1Φ 3A; il nome del sistema selezionato appare sul lato sinistro del display.
- 2. Collegare la linea L1, L2 e Vn (neutro) ai terminali V1, V2 e N del dispositivo
- 3. Collegare le due (2) pinze (A1 e A2) ai conduttori (A1) e (A2)
- 4. Collegare la pinza 1 e la pinza 2 (A1 e A2) ai terminali A1 e A2 del dispositivo
- 5. Nel display appaiono i fattori di misurazione relazionati.
- 6. Le definizioni delle misurazioni si trovano nell'appendice 1 (5- 11)

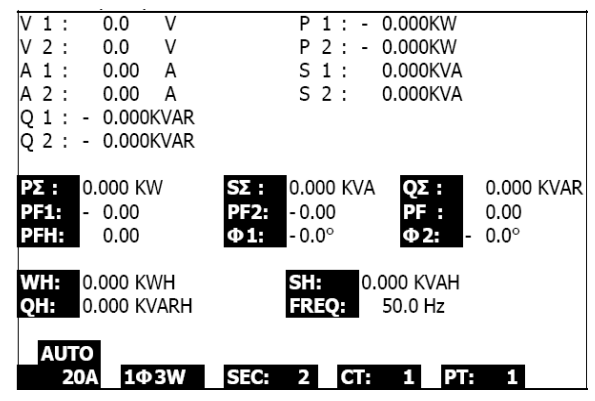

Fig. 5-2

## **5.3 Misurazione 3Φ3A (trifase – tre cavi)**

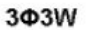

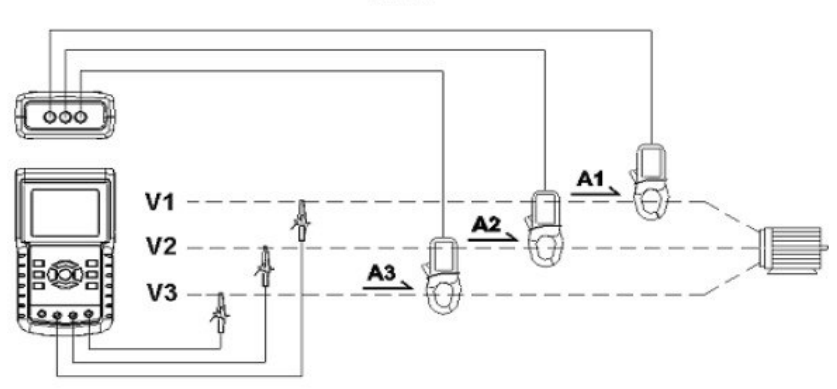

- 1. Premere POWER per accendere lo strumento e quindi premere il pulsante 1Φ 3Φ per selezionare 3Φ 3A; il nome del sistema selezionato appare sul lato sinistro del display
- 2. Collegare la linea L1, L2 e L3 ai terminaliV1, V2 e V3 del dispositivo.
- 3. Collegare le tre (3) pinze (A1, A2, A3) a A1, A2, A3
- 4. Collegare le tre (3) pinze ai terminali A1, A2, A3
- 5. Nel display appaiono i fattori di misurazione relazionati.
- 6. Le definizioni delle misurazioni si trovano nell'appendice 1 (5- 11)

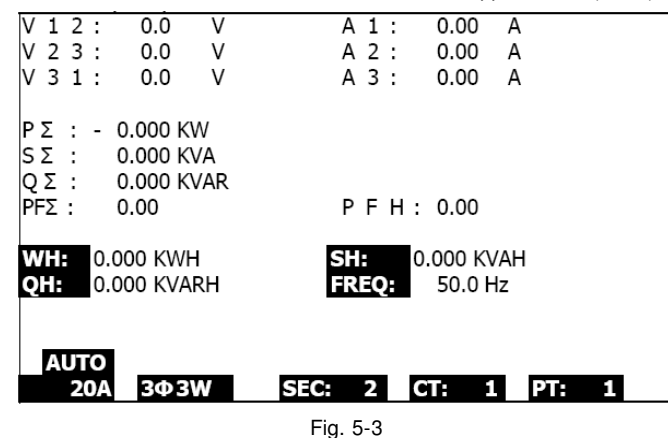

## **5.4 Misurazione 3Φ4A (trifase – quattro cavi)**

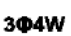

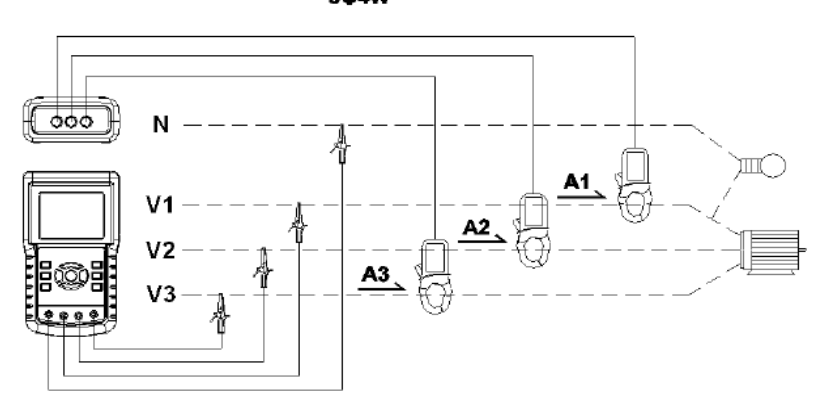

- 1. Premere POWER per accendere lo strumento e quindi premere il pulsante 1Φ 3Φ per selezionare il sistema 3Φ 4A, il nome del sistema selezionato appare sul lato sinistro del display
- 2. Collegare la linea L1, L2, L3 e N ai terminali V1, V2 V3 e N del dispositivo
- 3. Collegare le tre (3) pinze (A1, A2, A3) ai conduttori A1, A2, A3
- 4. Collegare le pinze (A1, A2, A3) ai terminali del misuratore A1, A2, A3
- 5. Nel display appaiono i fattori di misurazione relazionati.
- 6. Le definizioni delle misurazioni si trovano nell'appendice 1 (5- 11)

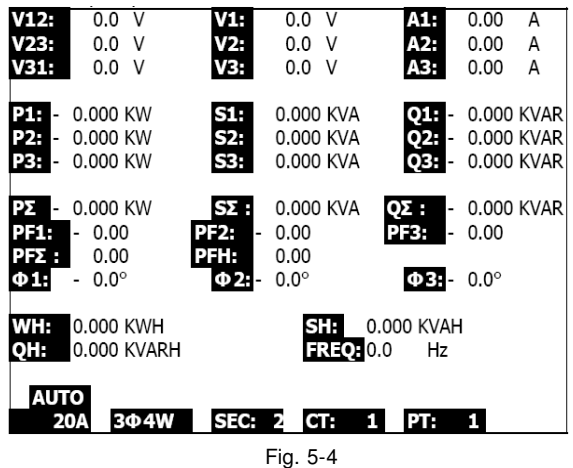

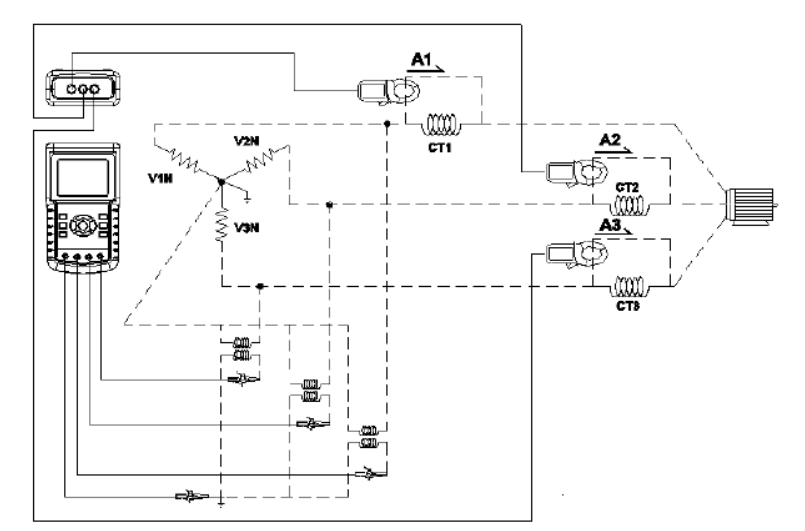

## **5.5 Misurazione con il trasformatore di corrente (TC) / potenziale (PT)**

- 1. Premere Power per accendere lo strumento e quindi premere il pulsante1 Φ 3Φ per selezionare i l sistema 3Φ 4A, il nome del sistema selezionato appare sul lato sinistro del display
- 2. Collegare la linea L1, L2, L3 e N ai terminali V1, V2 V3 e N del dispositivo
- 3. Collegare le tre (3) pinze (A1, A2, A3) ai conduttori A1, A2, A3
- 4. Collegare le pinze (A1, A2, A3) ai terminali del misuratore A1, A2, A3
- 5. Nel display appaiono i fattori di misurazione relazionati.
- 6. Le definizioni delle misurazioni si trovano nell'appendice 1 (5- 11)

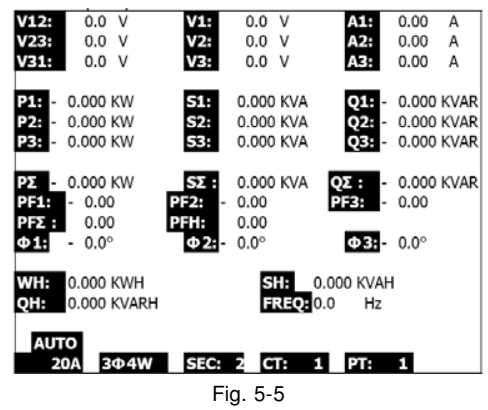

#### **5.6 – Funzionamento del registratore di dati**

- 1. Premere una v olta il pulsante REC per iniziare
- 2. Se il display indica " Change Card " (cambiare scheda) sulla parte inferiore destra, significa che la scheda di memoria SD è piena o danneggiata.
- 3. Se la scheda SD funziona ed ha spazio disponibile, comincerà la registrazione

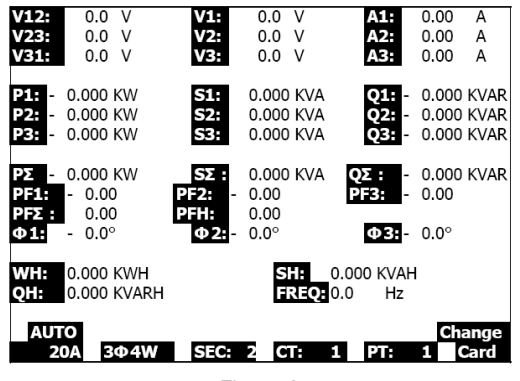

Fig.5-6A

- 4. Il display indicherà i punti dei dati registrati sulla parte inferiore destra del display.
- 5. Ogni file può memorizzare fino a 60,000 punti di dati. Quando si raggiunge tale quantità, il sistema crea automaticamente un file nuovo (Per esempio, WTA01001.XLS sarà sostituito da WTA01002.XLS)
- 6. Premere due volte il pulsante REC per interrompere la registrazione.
- 7. Le istruzioni per esportare i dati salvati ad un foglio di calcolo del PC si trovano in un'altra sezione di questo manuale.

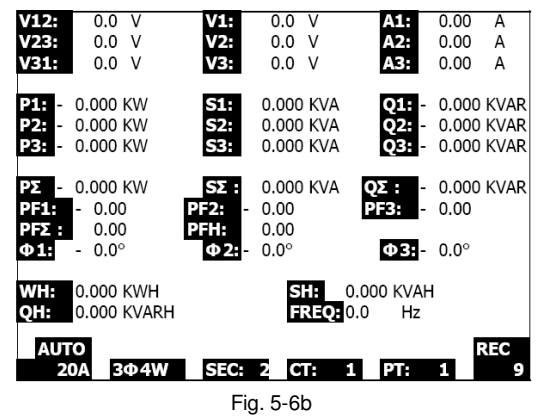

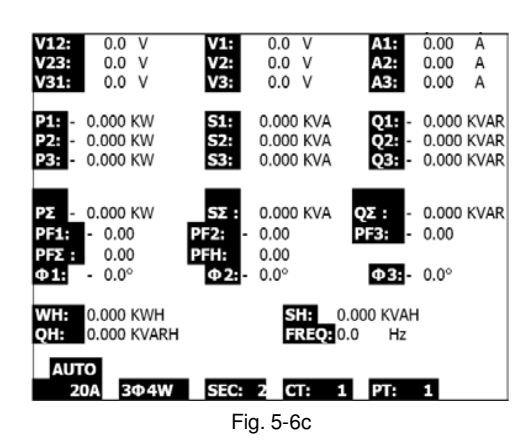

#### **5.7 – Funzione HOLD**

- 1. Durante una misurazione, premere una volta il pulsante HOLD (ritenzione) e nella parte inferiore destra del display appare il simbolo "HOLD".
- 2. Premere due volte HOLD per disattivare questa funzione; il simbolo "HOLD" si spenge.

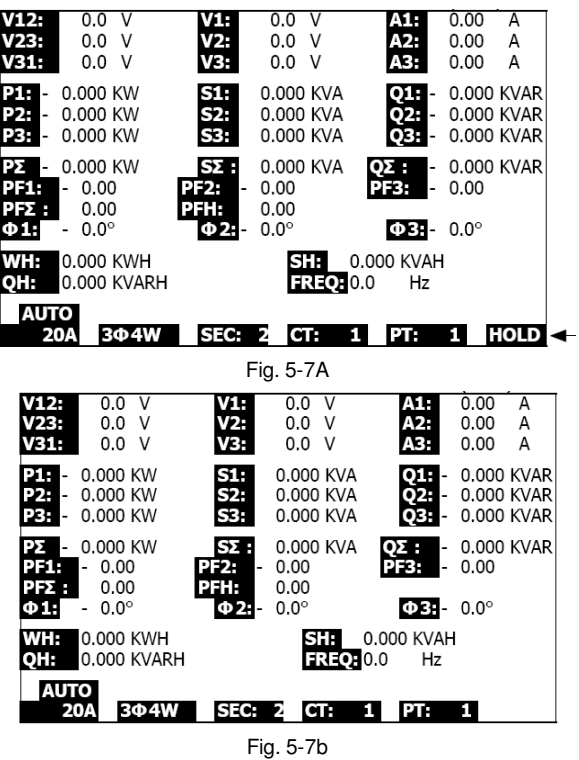

#### **5.8 – Pulsante per la retroilluminazione del display**

Premere il puls ante per accendere e spengere la retroilluminazione. Nota: L'utilizzo della retroilluminazione richiede più consumo energetico.

## **5.9 – Premere RANGE per la scala di corrente (A) (RANGE AUTO / MANUAL)**

- 1. Utilizzare il pulsante RANGE per vedere i range disponibili
- 2. Premere e tenere premuto RANGE (scala) per almeno 2 secondi per cambiare da range MANUALE a range AUTOMATICO

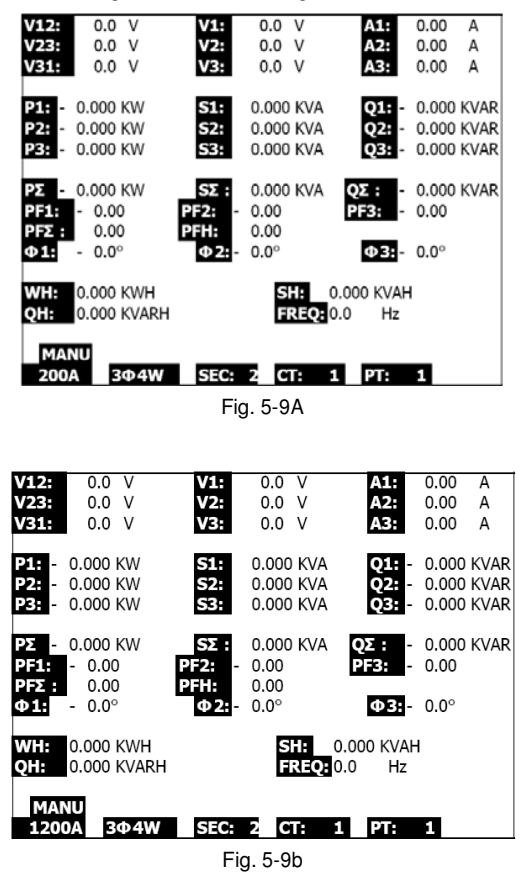

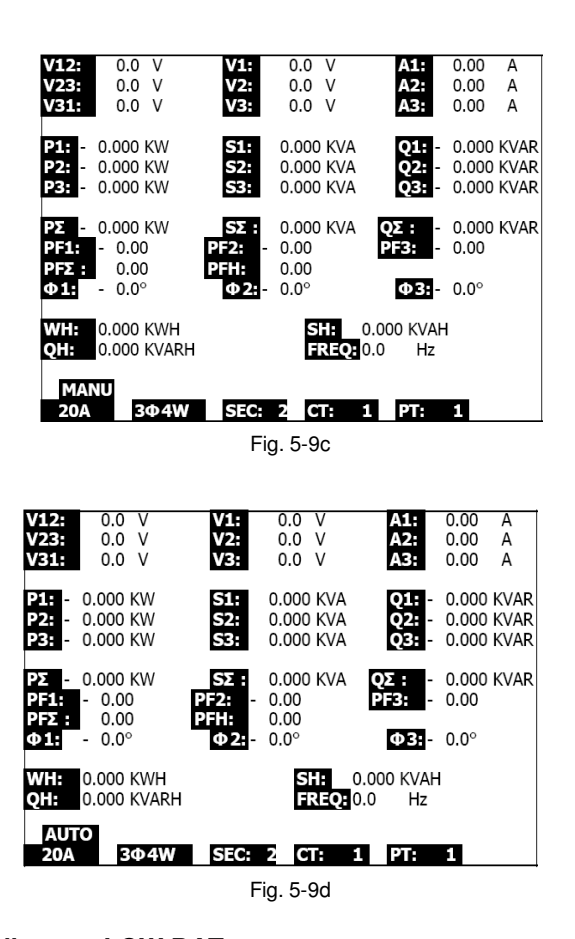

## **5.10 – Indicatore LOW BAT**

Quando appare l'indicatore LOW BAT, sostituire le batterie cosi come indicato nella sezione corrispondente di questo manuale. L'uso di batterie scariche o quasi scariche influisce sulla precisione e il rendimento del misuratore.

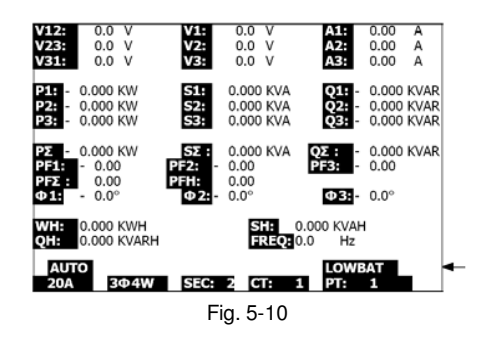

## **5.10 – Appendice – Definizioni della misurazione**

- V12, V23, V31 : Tensione di linea
- V1, V2, V3 : Tensione di fase
- A1, A2, A3 : Corrente di linea
- P1, P2, P3 : Potenza reale di ogni fase (W)
- S1, S2, S3 : Tensione apparente di ogni fase. (VA)
- Q1, Q2, Q3 : Potenza reattiva di ogni fase (VAR)
- PX : Potenza reale totale (W)
- SX : Tensione apparente totale (VA)
- QX : Potenza reattiva totale (VAR)
- PF1, PF2, PF3 : Fattore di potenza di ogni fase
- PEX : Fattore di Potenza totale
- FPH : Fattore di potenza media a lungo termine (WH/SH )
- CD 1, CD 2, CD 3 : Angolo di fase di ogni fase
- WH : Watt ora
- SH : Tensione apparente ora
- QH : Potenza reattiva ora
- 1CD 2A : Monofase a un due cavi
- 1CD 3A : Monofase a tre cavi
- 3CD 3A : Trifase a tre cavi
- 3CD 4A : Trifase a quattro cavi
- SEC : Frequenza di campionamento del registratore di dati
- CT: Trasformatore di corrente
- TP (PT): Trasformatore di potenziale

## **6.0 Manutenzione**

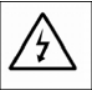

ATTENZIONE: Togliere i cavi di prova prima di aprire lo sportello del vano batteria. Rischio di scossa elettrica.

## **6.1 Pulizia**

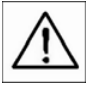

ATTENZIONE: Per pulire lo strumento usare solo un panno asciutto. Non usare liquidi di nessun tipo.

#### **6.2 Sostituzione della batteria**

- 1. Quando appare l'indicatore "LOW BAT" (Ref. 5-10), sostituire le batterie non appena sia possibile.
- 2. Aprire lo sportello del vano batteria (3-19, Fig. 1) e togliere le batterie.
- 3. Sostituire le otto (8) batterie (batterie 'AA' da 1.5Vcd) e richiudere lo sportello del vano batteria.

# **7.0 Interfaccia per il PC**

## **7.1 Protocollo dell'interfaccia seriale RS 232 per il PC**

Il misuratore dispone di una presa telefonica da 3.5 mm di diametro (3-16, Fig. 1) per il collegamento al PC. Il flusso dati a 16 cifre è configurato con il seguente formato:

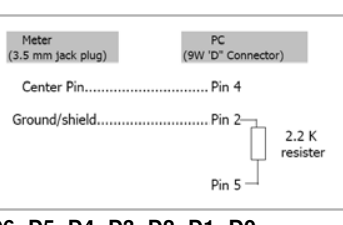

## **D15 D14 D13 D12 D11 D10 D9 D8 D7 D6 D5 D4 D3 D2 D1 D0**

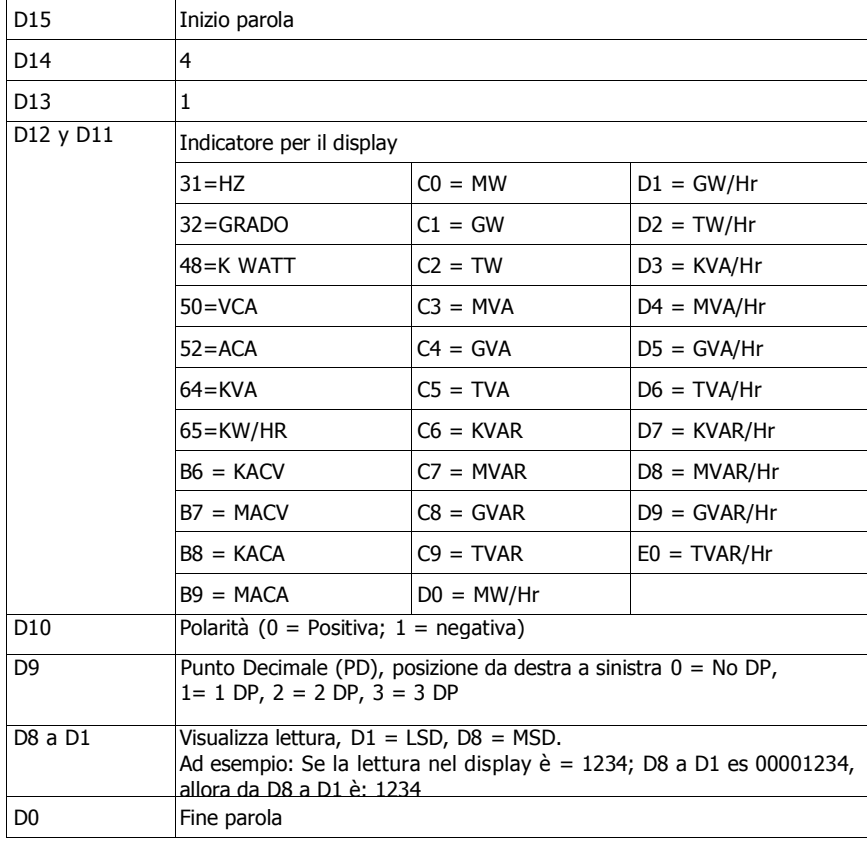

### **Standard RS-232**

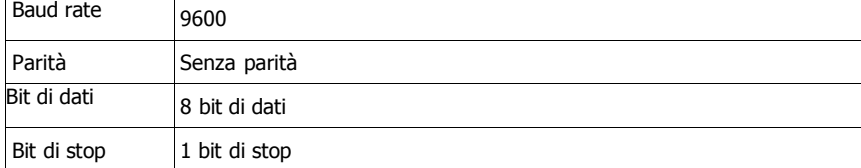

## **7.2 Trasferire dati dalla scheda di memoria SD al PC**

- 1. Terminata una sessione di registrazione, estrarre la scheda di memoria (Sezione 3, paragrafo 3-15)
- 2. Inserire la scheda SD nel lettore di scheda SD del PC o in un adattatore per schede SD
- 3. Accendere il computer ed eseguire il software del foglio di calcolo. Scaricare i dati salvati nella scheda di memoria SD nel PC (Esempio di nome dei file: 3P401001.XLS, 1P201001.XLS, 1P301001.XLS, 3P301001.XLS)
- 4. I file dei dati si possono aprire direttamente nel programma di foglio di calcolo.

Esempio 1 – File di dati aperto nel foglio di calcolo

| A<br>Position<br>2<br>3 <sup>°</sup><br>$\lambda$<br>5<br>$\hat{b}$<br>7 | B<br>Date<br>0.2009/1/14<br>0.2009/1/14<br>0.2009/1/14<br>0.2009/1/4<br>0.2009/1/14 | C<br>Time<br>08:58:53<br>08:58:55<br>08:58:57<br>08:58:59 | D<br>V12 | E<br>Unit<br>0 ACV<br>0 ACV<br>0 ACV<br>0 ACV | F<br>V <sub>23</sub> | G<br>Unit<br>0 ACV<br>0 ACV<br>0 ACV | н<br>V31 | Unit<br>0 ACV<br>0 ACV<br>0 ACV | V1 | K<br>Unit<br>0 ACV<br>0 ACV<br>0 ACV | L.<br>SV.<br>$\circ$<br>Ō |
|--------------------------------------------------------------------------|-------------------------------------------------------------------------------------|-----------------------------------------------------------|----------|-----------------------------------------------|----------------------|--------------------------------------|----------|---------------------------------|----|--------------------------------------|---------------------------|
|                                                                          |                                                                                     |                                                           |          |                                               |                      |                                      |          |                                 |    |                                      |                           |
|                                                                          |                                                                                     |                                                           |          |                                               |                      |                                      |          |                                 |    |                                      |                           |
|                                                                          |                                                                                     |                                                           |          |                                               |                      |                                      |          |                                 |    |                                      |                           |
|                                                                          |                                                                                     |                                                           |          |                                               |                      |                                      |          |                                 |    |                                      |                           |
|                                                                          |                                                                                     |                                                           |          |                                               |                      |                                      |          |                                 |    |                                      |                           |
|                                                                          |                                                                                     |                                                           |          |                                               |                      | 0 ACV                                |          | 0 ACV                           |    | 0 ACV                                |                           |
|                                                                          |                                                                                     | 08:59:01                                                  |          | 0 ACV                                         |                      | 0 ACV                                |          | 0 ACV                           |    | 0 ACV                                | 0                         |
|                                                                          | 0.2009/1/14                                                                         | 08:59:03                                                  |          | 0 ACV                                         |                      | 0 ACV                                |          | 0 ACV                           |    | 0 ACV                                |                           |
| 8                                                                        | 0.2009/1/4                                                                          | 08:59:05                                                  |          | 0 ACV                                         |                      | 0 ACV                                |          | 0 ACV                           |    | 0 ACV                                | Ō                         |
| 9                                                                        | 0.2009/1/14                                                                         | 08:59:07                                                  |          | 0 ACV                                         |                      | 0 ACV                                |          | 0 ACV                           |    | 0. ACV                               |                           |
| 10                                                                       | 0.2009/1/14                                                                         | 08:59:09                                                  |          | 0 ACV                                         |                      | 0 ACV                                |          | 0 ACV                           |    | 0 ACV                                |                           |
| 11                                                                       | 0 2009/1/14                                                                         | 08:59:11                                                  |          | 0 ACV                                         |                      | 0 ACV                                |          | 0 ACV                           |    | 0 ACV                                |                           |

Esempio 2 – file di dati aperto nel foglio di calcolo

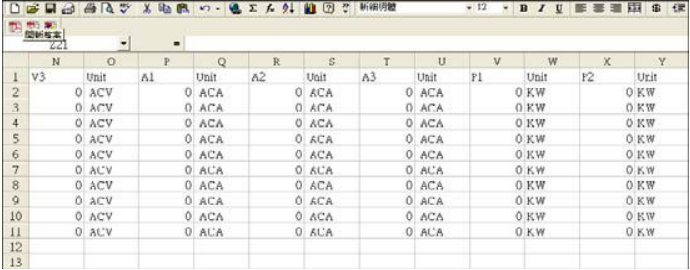

#### Esempi 3 e 4 – File di dati aperto nel foglio di calcolo

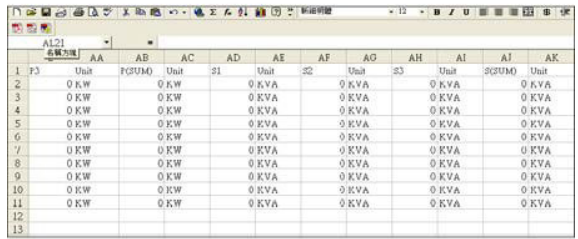

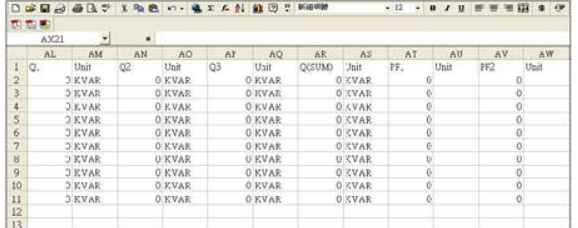

Esempio 5 – file di dati aperto nel foglio di calcolo

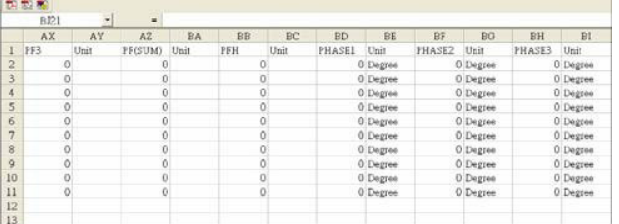

Esempio 6 – file di dati aperto nel foglio di calcolo

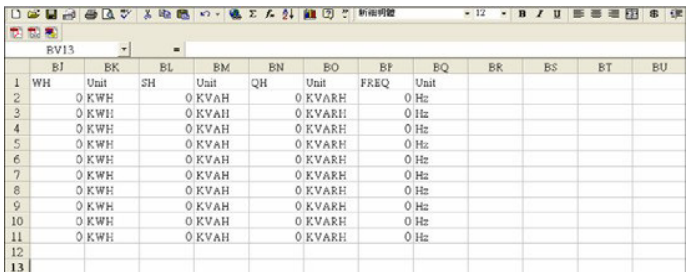

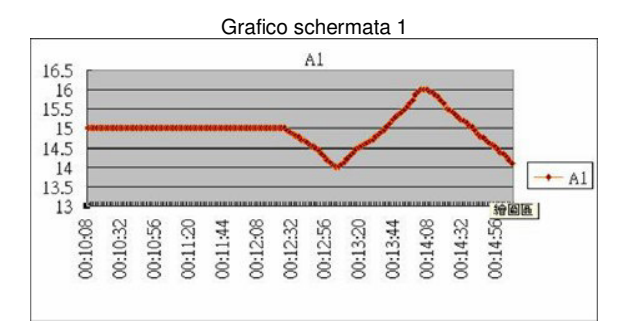

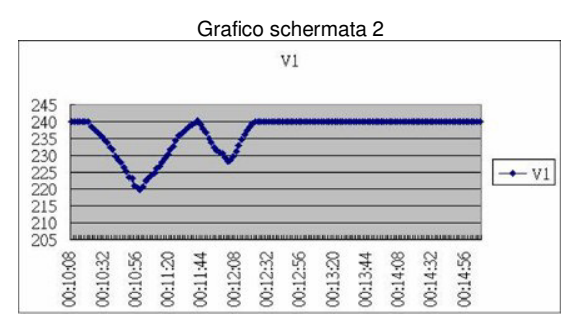

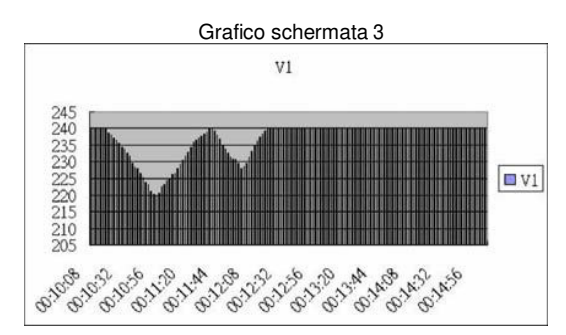

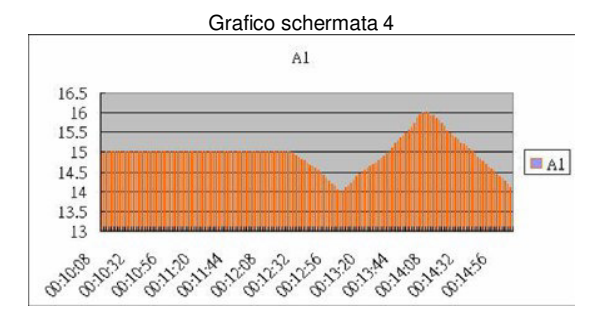

**ATTENZIONE:** "Questo strumento non dispone di protezione ATEX, per cui non deve essere usato in ambienti potenzialmente a rischio di esplosione (polvere, gas infiammabili)."

Se ci consegna lo strumento noi ce en potremo disfare nel modo corretto o potremmo riutilizzarlo, oppure consegnarlo a una impresa di riciclaggio rispettando la normativa vigente.

**R.A.E.E. – Nº 001932** 

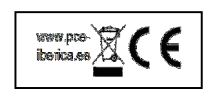